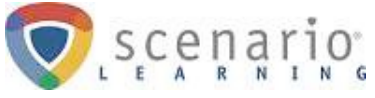

# **Reports Administrator Guide**

The Reports tab allows administrators to run a variety of compliance reports, detailing who has and has not completed their mandated trainings. These reports can be easily exported directly to excel. Only users designated as **Report Administrators** or **Full Administrators** will have access to run compliance reports.

To access the reports, click on the **Reports** button at the top of your training page.

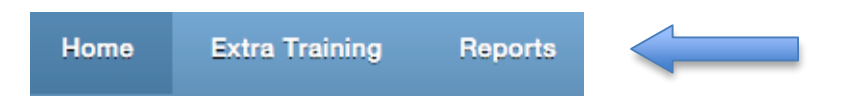

Once there, you will see the **Home** tab and the **Reports** tab. The **Home** tab includes a summary of completions over the past month, a stream of feedback from users, and a message center where we will let you know about new courses, product updates, webinars, and more.

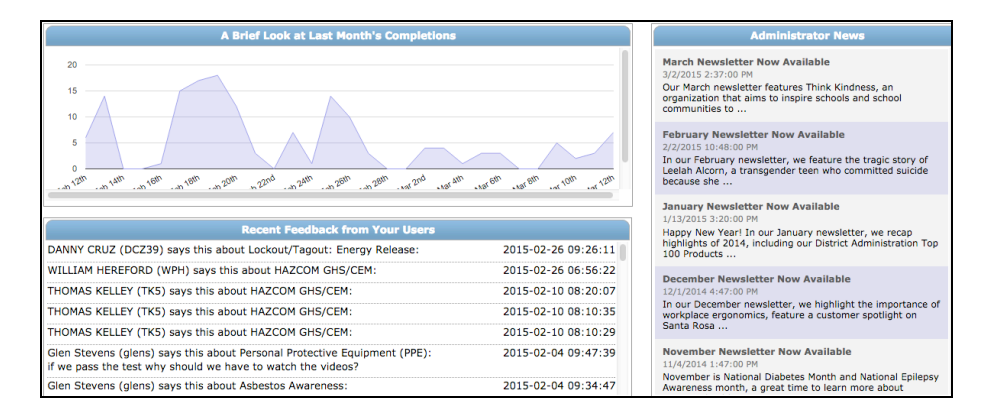

Our **Reports** tab is separated into five areas: Quick Reports, Compliance by Person, Course Completions over Time, Employees with Completions, and Group Assignment Compliance. Each of these areas is outlined in more detail below.

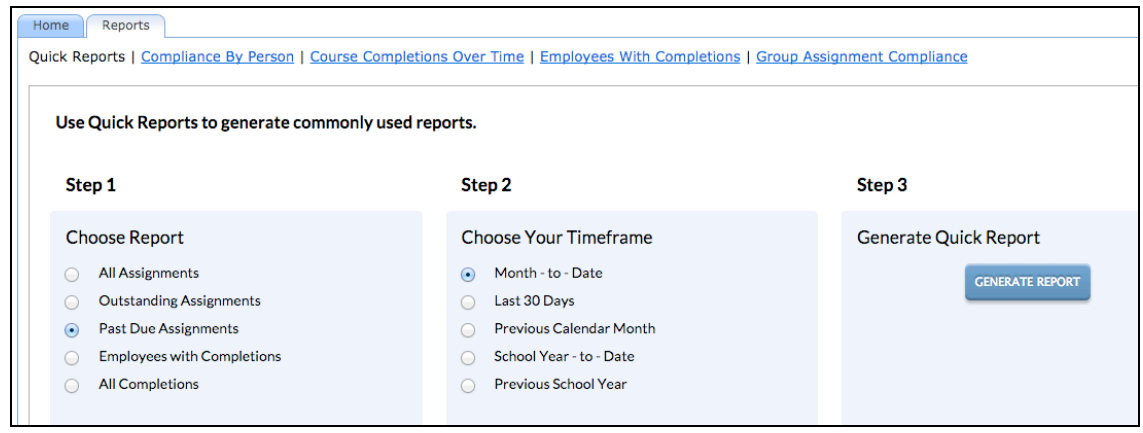

If you have any questions, please contact Scenario Learning Customer Service Team at support@scenariolearning.com or 1-800-434-0154.

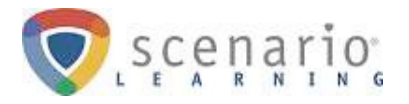

#### **Quick Reports**

This area allows you to quickly generate a report by selecting the designated criteria and clicking the 'Generate Quick Report' button.

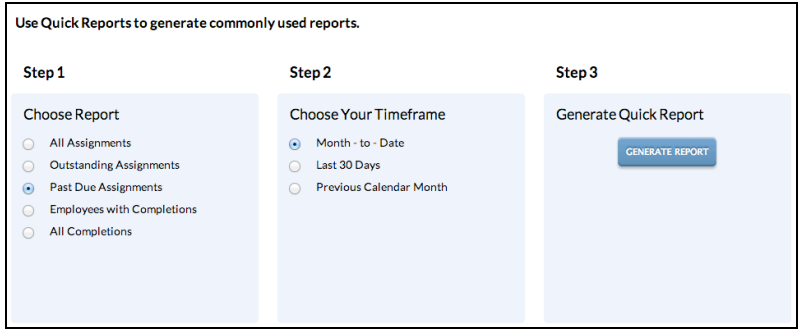

### **Compliance by Person**

Here, administrators can generate specific compliance reports with desired information chosen through filters. **Note:** If you are accessing the reports as a **Report Administrator,** this information will already be filtered to include just the employees you oversee.

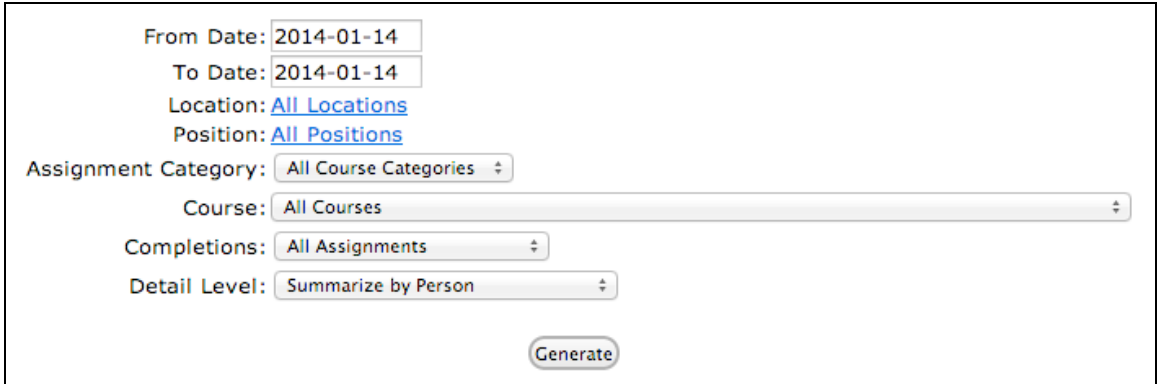

To Run the Compliance by Person Report:

- Narrow down your results by using the Date, Location, Position, Assignment Category, Course, Completion, and Detail Level Filters and click the Generate button.
- To export your report to Excel, click on the Export as Excel link on the right.

#### **Course Completions over Time**

This report lists all completions, regardless of whether or not the assignment was mandatory.

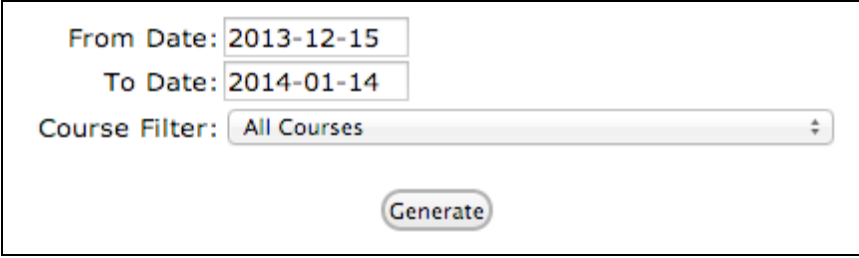

If you have any questions, please contact Scenario Learning Customer Service Team at support@scenariolearning.com or 1-800-434-0154.

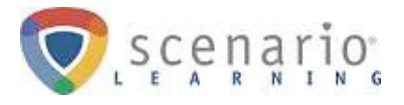

## **Course Completions over Time (Continued)**

To run this report:

- Click on the **Course Completions Over Time** link, just beneath the navigation tabs.
- Use the filters to choose the date range and limit the report to a specific course if desired
- Click **Generate.**
- To export the report, click on the **Export as Excel** link.

#### **Employees with Completions**

This report lists every employee who has at least one completion in the training site. The 'From Date' and 'To Date' filters can be altered to expand the report.

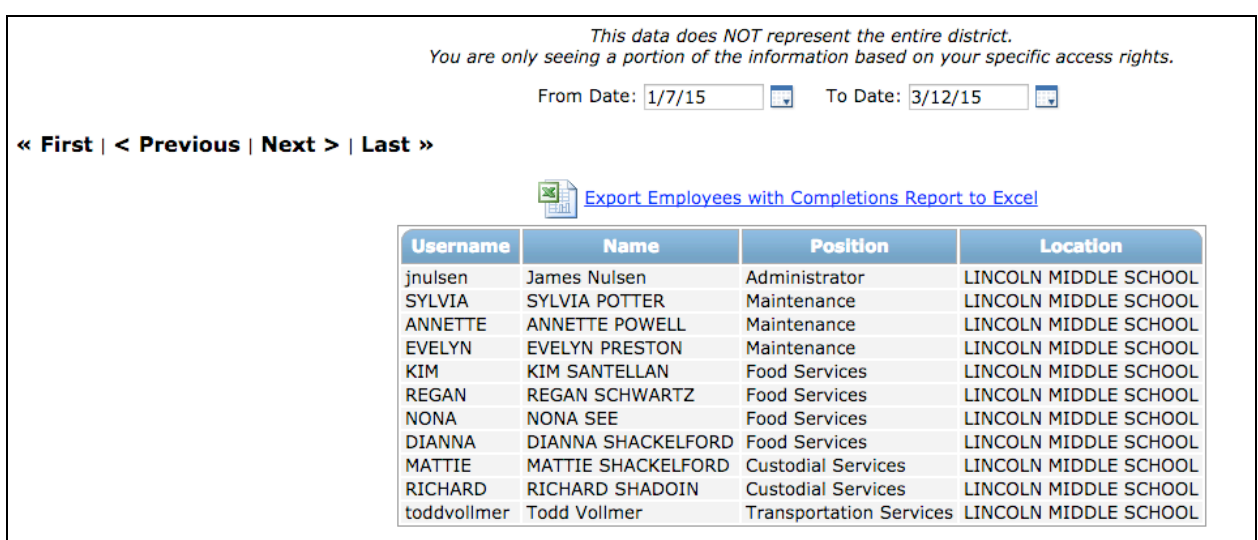

#### **Group Assignment Compliance**

This report generates a simple list, detailing who has and has not completed each mandatory assignment. It is also the only report to include quiz scores.

To Run the Group Assignment Compliance Report:

- Click on the "Group Assignment Compliance" link
- Click over the assignment you are interested in viewing
- Note: Click on the individual assignment to see more details.

If you have any questions, please contact Scenario Learning Customer Service Team at support@scenariolearning.com or 1-800-434-0154.